## Leave Cancellation

[1.0]

Roseanne Lee [5/4/2021]

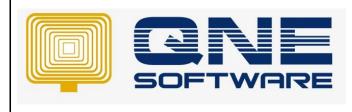

| REV. No | Nature of Change   | Prepared By  | Prepared Date | Reviewed &<br>Approved by |
|---------|--------------------|--------------|---------------|---------------------------|
| 1.0     | Leave Cancellation | Roseanne Lee | 5/4/2021      |                           |
|         |                    |              |               |                           |
|         |                    |              |               |                           |
|         |                    |              |               |                           |
|         |                    |              |               |                           |
|         |                    |              |               |                           |
|         |                    |              |               |                           |
|         |                    |              |               |                           |
|         |                    |              |               |                           |
|         |                    |              |               |                           |
|         |                    |              |               |                           |
|         |                    |              |               |                           |
|         |                    |              |               |                           |

Doc No : 1

**Amendment Record** 

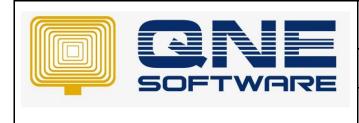

Product : QNE Optimum

Version: 1.00

## SCENARIO

How to cancel leave which the approver has approved the leave before this?

## SOLUTION

 The HOD / HR received request for leave approval. Notice that before approving, the status is Pending. The HOD click "Approve".

|         | pproval  |      |                                       |                         |              |         |           |               |                           |
|---------|----------|------|---------------------------------------|-------------------------|--------------|---------|-----------|---------------|---------------------------|
|         |          |      |                                       |                         |              |         |           |               |                           |
| Status: | Pending  |      | · · · · · · · · · · · · · · · · · · · | Select Date: Start date | -> End date  | <b></b> |           |               |                           |
|         | Code 🜻   | Name | Type 💠                                | From 🗧                  | To 🌻         | Days 💠  | Balance 💠 | Cancel Status | Actions                   |
|         | EMP00002 | LEE  | Annual Leave                          | 12 Jan, 2021            | 12 Jan, 2021 | 1       | 20        | N/A           | Approve   Reject   Cancel |
|         | EMP00002 | LEE  | Unpaid Leave                          | 10 Mar, 2021            | 10 Mar, 2021 | 1       | 0         | N/A           | Approve   Reject   Cancel |
|         | EMP00002 | LEE  | Annual Leave                          | 01 Mar, 2021            | 01 Mar, 2021 | 1       | 20        | N/A           | Approve   Reject   Cancel |
|         | EMP00011 | fara | Annual Leave                          | 15 Mar, 2021            | 15 Mar, 2021 | 1       | 16        | N/A           | Approve   Reject   Cancel |

2. After that if the staff would like to cancel leave, the HOD login Leave Approval and check status as "Approved" (Since the leave is approved just now), in Actions column click "Cancel"

| Status: | Approved |          | ✓ Sel        | ect Date: Start date | -> End date  | 8      |           |               |                           |
|---------|----------|----------|--------------|----------------------|--------------|--------|-----------|---------------|---------------------------|
|         | Code 🌻   | Name     | Type 😄       | From 🗧               | To 😄         | Days 😄 | Balance 🌻 | Cancel Status | Actions                   |
|         | EMP00001 | Roseanne | Annual Leave | 24 Feb, 2021         | 05 Mar, 2021 | 8      | 21        | N/A           | Approve   Reject   Cancel |
|         | EMP00001 | Roseanne | Annual Leave | 16 Mar, 2021         | 18 Mar, 2021 | 3      | 21        | N/A           | Approve   Reject   Cancel |
|         | EMP00002 | LEE      | Annual Leave | 06 Nov, 2020         | 09 Nov, 2020 | 4      | 20        | N/A           | Approve   Reject   Cancel |
|         | EMP00011 | fara     | Annual Leave | 15 Mar, 2021         | 15 Mar, 2021 | 1      | 16        | N/A           | Approve   Reject   Cancel |

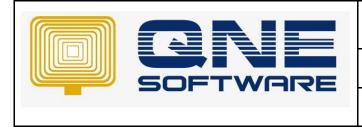

Doc No : 1

Page No: 3 of 3

3. System prompts to fill up the reason, click ok

|         | pproval  |          | Are You S    | Sure You Want To Cancel Leav<br>* Reason : Appointme | e Request fara ?<br>ent to doctor is cancelle | ed X      |           |               |                           |
|---------|----------|----------|--------------|------------------------------------------------------|-----------------------------------------------|-----------|-----------|---------------|---------------------------|
| Status: | Approved |          |              |                                                      | (                                             | Cancel OK |           |               |                           |
|         | Code 🌻   | Name     | Туре 🌻       | nom ÷                                                | 10 -                                          | ouys 👳    | Balance 🌻 | Cancel Status | Actions                   |
|         | EMP00001 | Roseanne | Annual Leave | 24 Feb, 2021                                         | 05 Mar, 2021                                  | 8         | 21        |               | Approve   Reject   Cancel |
|         | EMP00001 | Roseanne | Annual Leave | 16 Mar, 2021                                         | 18 Mar, 2021                                  | 3         | 21        |               | Approve   Reject   Cancel |
|         | EMP00002 | LEE      | Annual Leave | 06 Nov, 2020                                         | 09 Nov, 2020                                  | 4         | 20        |               | Approve   Reject   Cancel |
|         | EMP00011 | fara     | Annual Leave | 15 Mar, 2021                                         | 15 Mar, 2021                                  | 1         | 16        |               | Approve   Reject   Cancel |

4. Notice that leave status has changed to Pending, HOD click Approve

| ave A   | pproval  |          |              |                         |              |          |           |               |                           |
|---------|----------|----------|--------------|-------------------------|--------------|----------|-----------|---------------|---------------------------|
| Status: | Approved |          | ~            | Select Date: Start date | → End date   | <b>—</b> |           |               |                           |
|         | Code 💠   | Name     | Type 🌻       | From 😄                  | To 💠         | Days 💠   | Balance 💠 | Cancel Status | Actions                   |
|         | EMP00001 | Roseanne | Annual Leave | 24 Feb, 2021            | 05 Mar, 2021 | 8        | 21        | N/A           | Approve   Reject   Cancel |
|         | EMP00001 | Roseanne | Annual Leave | 16 Mar, 2021            | 18 Mar, 2021 | з        | 21        | N/A           | Approve   Reject   Cancel |
|         | EMP00002 | LEE      | Annual Leave | 06 Nov, 2020            | 09 Nov, 2020 | 4        | 20        | N/A           | Approve   Reject   Cancel |
|         | EMP00011 | fara     | Annual Leave | 15 Mar, 2021            | 15 Mar, 2021 | 1        | 16        | Pending       | Approve Reject   Cancel   |

5. The leave will be categorized as "Cancelled" now if check Leave status as Cancelled

| Status: | Cancelled |      |              | V Select Date: Start date | -> End date  | 8      |           |               |                           |  |
|---------|-----------|------|--------------|---------------------------|--------------|--------|-----------|---------------|---------------------------|--|
|         | Code 💠    | Name | Type 🌻       | From 🗧                    | To 🗢         | Days 😄 | Balance 💠 | Cancel Status | Actions                   |  |
|         | EMP00011  | fara | Annual Leave | 15 Mar, 2021              | 15 Mar, 2021 | 1      | 16        | Approved      | Approve   Reject   Cancel |  |
|         |           |      |              |                           |              |        |           |               |                           |  |

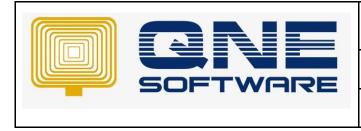

| QNE TIPS              |                 |
|-----------------------|-----------------|
| Product : QNE Optimum | Version: 1.00   |
| Doc No : 1            | Page No: 4 of 3 |

6. Check Leave calendar it will not appear also.

Note: for some of the user needs 2<sup>nd</sup> level approver, system will send notification after 1<sup>st</sup> approver has approved. Same steps as above.